# Sun Fire<sup>™</sup> E6900/E4900 系統入門

## 存取文件檔案

文件光碟 (doc 光碟) 上提供了 Sun Fire E6900/E4900 系統的整套文件集。

#### **1.** 將 **doc** 光碟放入 **CD-ROM** 或 **DVD-ROM** 光碟機。

- 如果從 Power Macintosh 或 PC 存取 doc 光碟, 或系統正在執行 Volume Manager, CD-ROM 將會自動 掛載。
- 如果系統未執行 Volume Manager,請成爲超級使用者並鍵入下列指令以手動掛載 CD-ROM:

# **mkdir -p /cdrom/cdrom0** # **mount -o ro -F hsfs /dev/dsk/c0t6d0s2 /cdrom/cdrom0**

上述指令適用於具有 SCSI 磁碟機的工作站。如果工作具有 IDE 磁碟機,則裝置是 /dev/dsk/c0t2d0s2。

**2.** 開啟 sunfire\_E6900\_E4900\_docs 目錄以使用 **Adobe® Acrobat Reader** 存取 **PDF** 檔案。 如果未安裝 Adobe Acrobat Reader,您可以在下列網站免費下載: http://www.adobe.com/products/acrobat/readstep.html

## **Sun Fire E6900/E4900** 系統文件

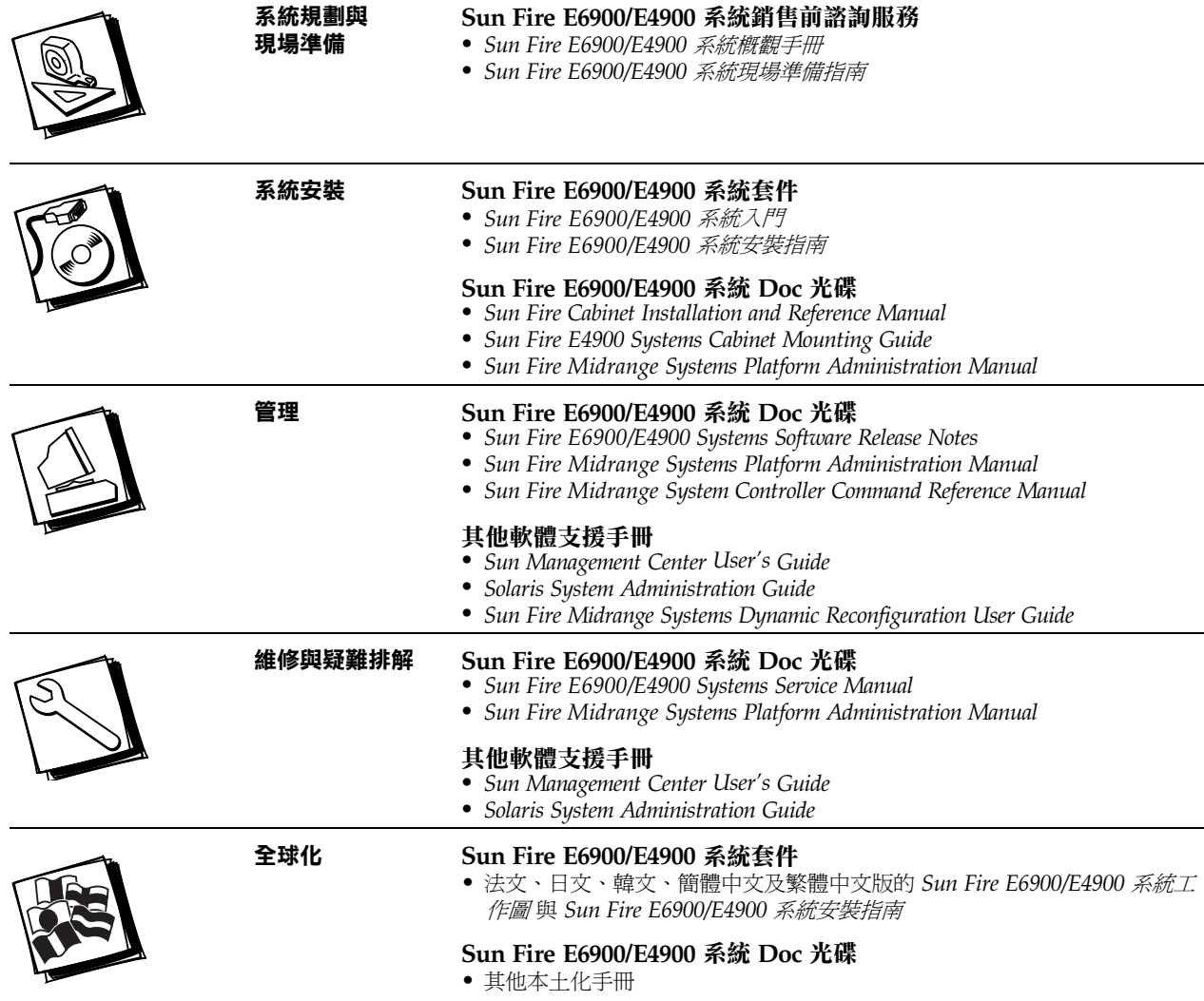

### 用於獨立 **Sun Fire E6900/E4900** 系統的安裝工作圖

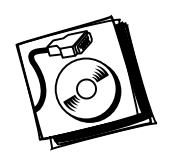

- 步驟 **1** 檢查電源、空調以及㆞板面積是否符合要求 請參閱 *Sun Fire E6900/E4900*  現場規劃指南。
- 步驟 **2** 安裝系統並連接電源線 請參閱 *Sun Fire E6900/E4900* 系統安裝指南。
- 步驟 **3** 連接管理主控台以存取系統控制器 請參閱 *Sun Fire E6900/E4900* 系統安裝指南。
- 步驟 **4** 開啟系統電源 請參閱 *Sun Fire E6900/E4900* 系統安裝指南。
- **步驟 5 •** 等待系統執行 POST 完畢,確認一切正常後關閉系統電源。

步驟 **6** • 安裝選用元件與儲存裝置 — 請參閱選用元件或儲存裝置隨附文件以取得詳細資料。

- 步驟 **7** 開啟系統電源 請參閱 *Sun Fire E6900/E4900* 系統安裝指南。
- 步驟 **8** 設定系統 請參閱適用於您產品的系統管理手冊。
	- 依需要建立其他網域 請參閱適用於您產品的系統管理手冊。
- 步驟 **9** 在各個網域㆗安裝 Solaris 作業環境 請參閱 *Solaris (SPARC* 平台版 *)* 安裝指南。
	- 在各個網域中啓動 Solaris 作業環境 請參閱適用於您產品的系統管理手冊。

## 用於 **Sun Fire** 機櫃㆗ **Sun Fire E4900** 系統的安裝工作圖

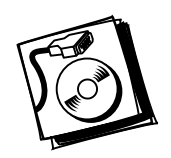

步驟 **1** • 檢查電源、空調以及㆞板面積是否符合要求 — 請參閱 *Sun Fire E6900/E4900*  現場規劃指南。

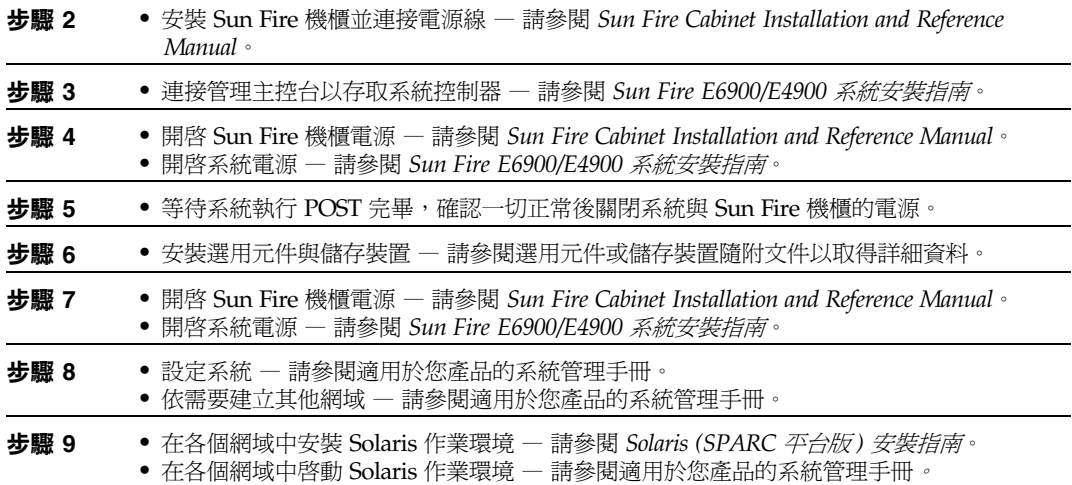

## 在 **Sun Fire** 機櫃㆗進行 **Sun Fire E4900** 系統機架安裝的安裝工作圖

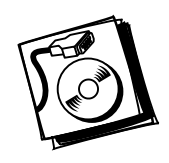

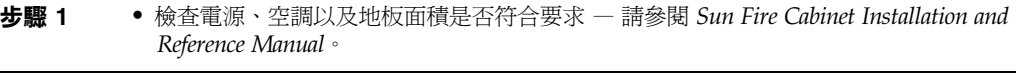

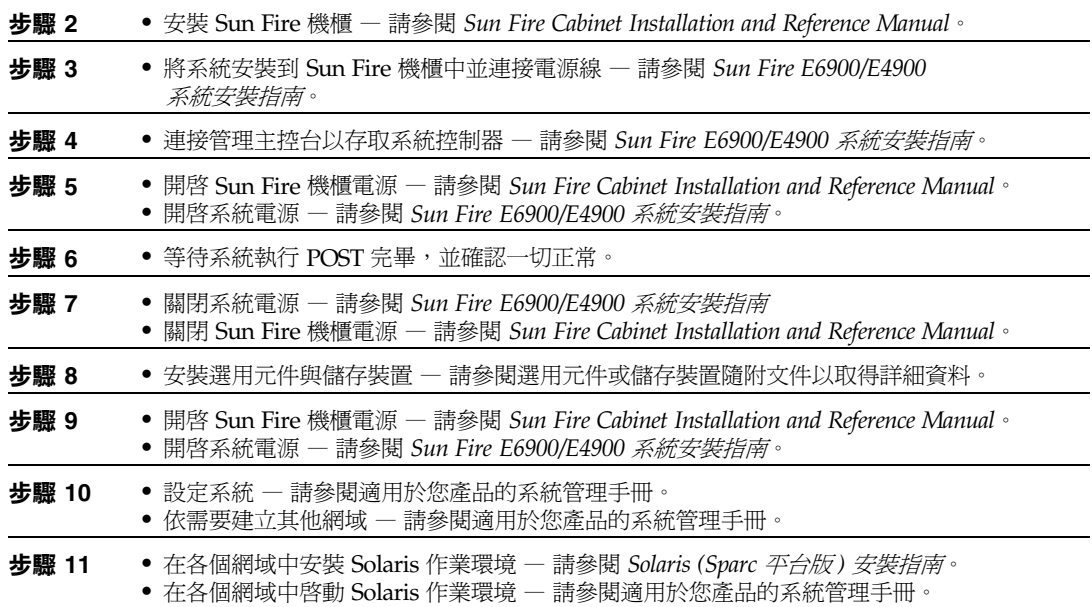

## 存取 **Sun** 文件

您可以在下列網站檢視、列印或購買各種 Sun 文件 ( 包括本土化版本 ): http://www.sun.com/documentation

#### 與 **Sun** 技術支援聯絡

如果您在本文件中找不到本產品技術問題的解答,請到: http://www.sun.com/service/contacting

### **Sun** 歡迎您提出寶貴意見

Sun 非常樂於提高文件品質,誠心歡迎您的建議與意見。您可以到下列網站以傳送您的意見: http://www.sun.com/hwdocs/feedback 請隨函附上文件書名與文件號碼:

*Sun Fire E6900/E4900* 系統入門指南,文件號碼 817-5837-10

Copyright 2004 Sun Microsystems, Inc。版權所有。使用本產品必須遵循授權條款。協力廠商軟體,包含字型技術,其著作權歸 Sun 供應商所有,經授權後使用。本產品中的某些部 分可能衍生自加州大學授權的 Berkeley BSD 系統的開發成果。Sun、Sun Microsystems、Sun 標誌、Sun Fire 及 Solaris 是 Sun Microsystems, Inc. 在美國及其他國家的商標或註冊 商標。所有 SPARC 商標都是 SPARC International, Inc. 在美國及其他國家的商標或註冊商標,經授權後使用。

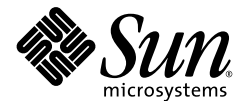

Sun Microsystems, Inc. www.sun.com

文件號碼 817-5837-10, 修訂版 A 2004 年 3 月